# NOW TECHNOLOGIES LTD Documentation du produit

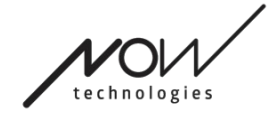

# Switch-It® Vigo Drive Help

(v2.3 15 janvier 2023) version hors ligne

## Table des matières

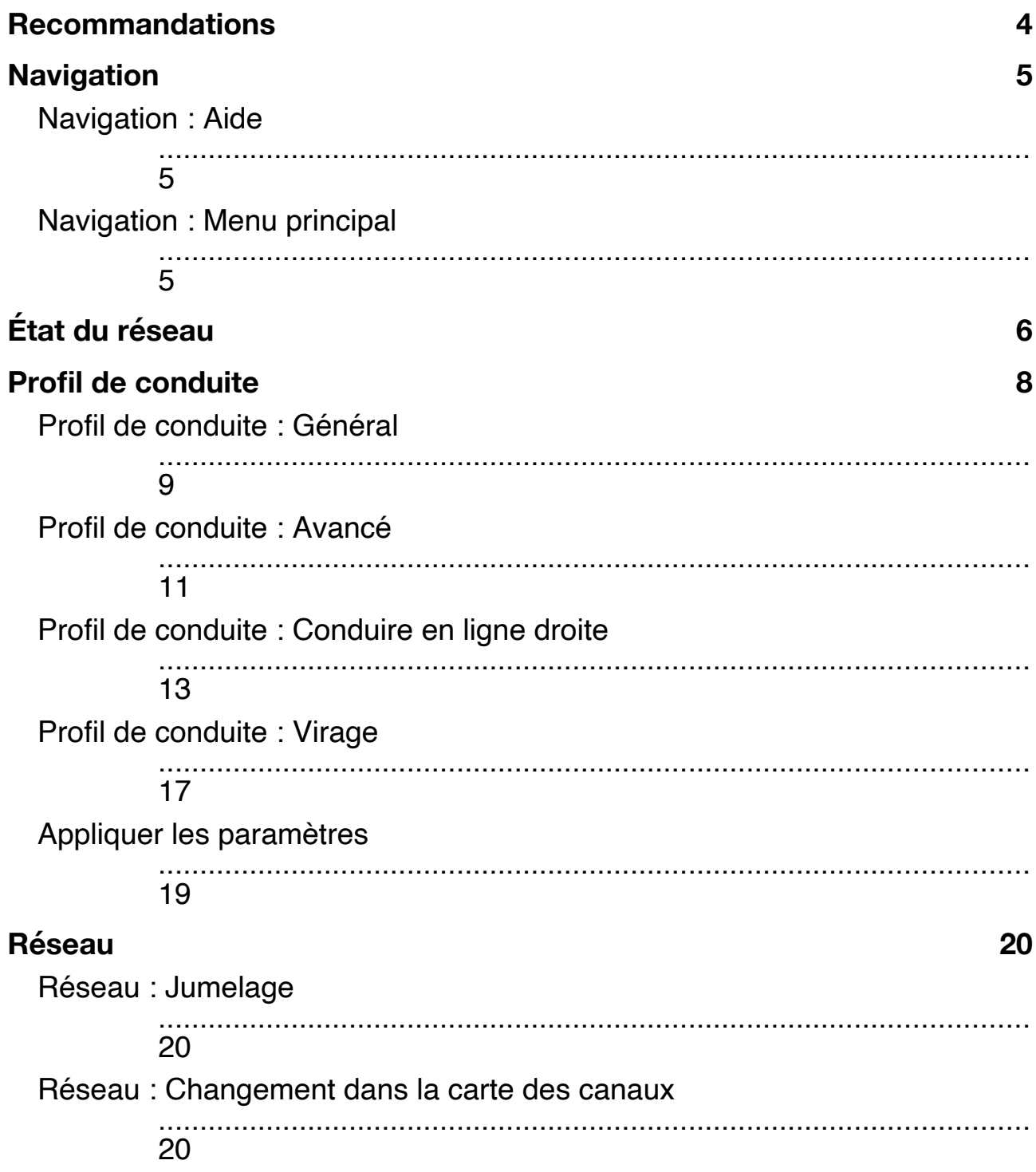

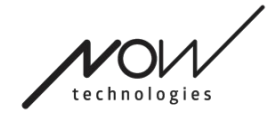

## **Recommandations**

*Lorsque vous utilisez le Switch-It® Vigo Drive pour la toute première fois, nous vous recommandons d'étalonner votre casque Vigo en le plaçant sur une surface plane et stable jusqu'à ce que vous voyiez le bon retour d'information sur l'écran du Cubo.* 

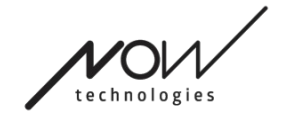

## **OUTILS DE GLOIRE – AIDE Navigation**

Navigation : Aide

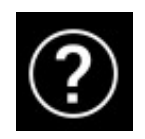

La documentation d'aide est toujours disponible sur chaque écran de l'application Switch-It® Vigo Drive en cliquant sur l'icône d'aide :

Vous pouvez toujours accéder à n'importe quelle partie du document en le faisant défiler ou en utilisant la table des matières en haut du document.

## <span id="page-4-0"></span>Navigation : Menu principal

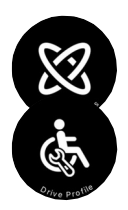

Vous pouvez toujours revenir à cet écran en cliquant sur le logo Now Technologies dans le coin supérieur gauche de n'importe quel écran

**État du réseau** – Vous pouvez toujours trouver ici un état à jour de votre système, y compris les numéros de version, le dispositif que vous contrôlez actuellement par votre casque Vigo, l'état de la batterie et de l'étalonnage.

**Profils de conduite** – Vous trouverez ici différentes options pour personnaliser et améliorer votre expérience de conduite et de définir des profils de conduite (Profils de Link). Par exemple : le filtre des tremblements, les angles de mouvement de la tête pour avancer, faire marche arrière et tourner, les limites de sécurité pour vos mouvements de tête, etc.

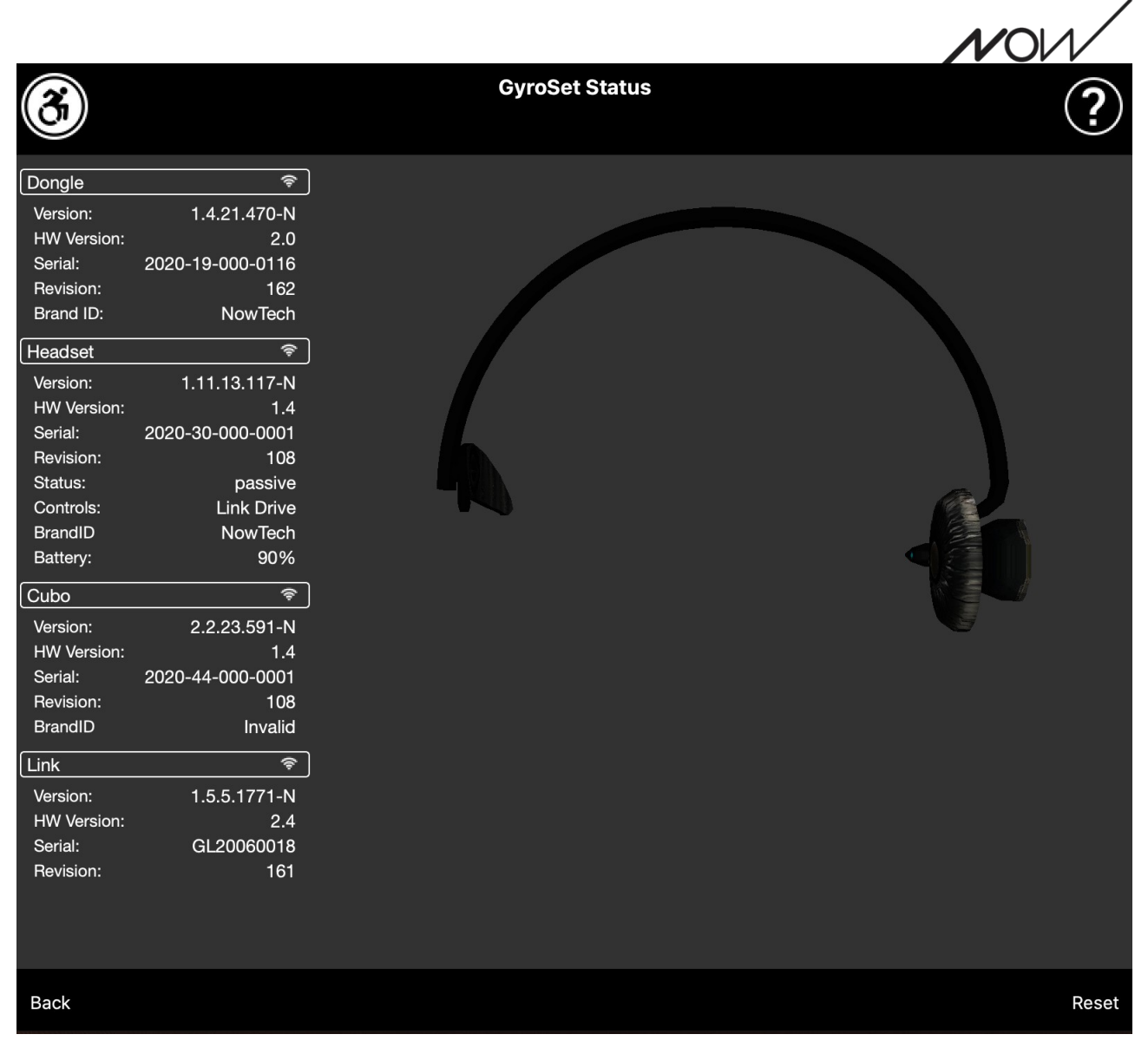

# **État du réseau**

Vous aurez besoin de la majorité des informations figurant sur cette page pour contacter le service d'assistance à la clientèle.

#### **Dongle**

La **version**, la **version HW** et les **numéros de révision** sont tous des indicateurs de la version de votre Dongle. Vous aurez besoin de ces informations pour contacter le service d'assistance à la clientèle.

Le **numéro de série** est l'identifiant unique de votre Dongle. Vous aurez également besoin de cet identifiant lorsque vous contacterez le service d'assistance à la clientèle.

**Brand ID** indique quelles fonctions sont disponibles sur votre dispositif. S'il est indiqué « NowTech », toutes les fonctions sont disponibles.

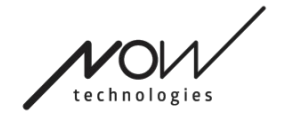

#### **OUTILS DE GLOIRE – AIDE Casque**

La **version**, la **version HW** et les **numéros de révision** sont tous des indicateurs de la version de votre casque. Vous aurez besoin de ces informations pour contacter le service d'assistance à la clientèle.

Le **numéro de série** est l'identifiant unique de votre Dongle. Vous aurez également besoin de cet identifiant lorsque vous contacterez le service d'assistance à la clientèle.

**État** vous indique si la commande est actuellement active, passive ou déconnectée.

Le champ **Commandes** vous indique quel appareil votre casque contrôle à tout moment.

**Brand ID** indique quelles fonctions sont disponibles sur votre dispositif. S'il est indiqué « NowTech », toutes les fonctions sont disponibles.

**Batterie** vous indique le niveau de charge de la batterie de votre casque.

Le grand casque animé sur l'écran imitera le mouvement de votre casque, ce qui vous permettra de vérifier la fiabilité du suivi des mouvements.

En cliquant sur le bouton Réinitialiser dans le coin inférieur droit, vous pouvez rafraîchir les informations affichées.

## **Cubo**

La **version**, la **version HW** et les **numéros de révision** sont tous des indicateurs de la version du Cubo. Vous aurez besoin de ces informations pour contacter le service d'assistance à la clientèle.

Le **numéro de série** est l'identifiant unique de votre Dongle. Vous aurez également besoin de cet identifiant lorsque vous contacterez le service d'assistance à la clientèle.

**Brand ID** indique quelles fonctions sont disponibles sur votre dispositif. S'il est indiqué « NowTech », toutes les fonctions sont disponibles.

#### **Link**

La **version**, la **version HW** et les **numéros de révision** sont tous des indicateurs de la version du Link. Vous aurez besoin de ces informations pour contacter le service d'assistance à la clientèle.

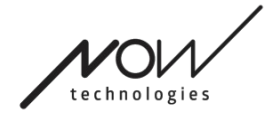

Le **numéro de série** est l'identifiant unique de votre Dongle. Vous aurez également besoin de cet identifiant lorsque vous contacterez le service d'assistance à la clientèle.

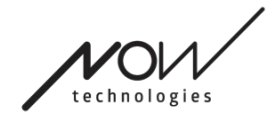

## **OUTILS DE GLOIRE – AIDE Profil de conduite**

**VOUS AUREZ BESOIN D'UN ASSISTANT POUR ACCOMPLIR CETTE TÂCHE.**

Ici, vous pouvez définir vos préférences personnelles pour conduire votre fauteuil avec Link. Nous vous recommandons vivement d'essayer tous les paramètres dans un environnement sûr.

Veuillez noter que lors de la première installation, nous vous guiderons à travers les étapes recommandées. Si vous souhaitez modifier les paramètres ultérieurement, vous pourrez accéder à toutes les options que vous souhaitez modifier.

REMARQUE IMPORTANTE : Afin de vous permettre d'expérimenter les paramètres en toute sécurité sans perdre un état dans lequel votre expérience de conduite était satisfaisante, nous fournissons une fonction permettant de sauvegarder vos paramètres avant de les modifier. Veuillez lire ce qui suit dans la section **Expérimenter les paramètres en toute sécurité**.

Veuillez noter que si vous souhaitez essayer les paramètres souhaités, vous devez appuyer sur le bouton Appliquer et revenir au [menu principal](#page-4-0). Vous ne pouvez pas commencer à conduire lorsque vous êtes dans le menu Profil de conduite.

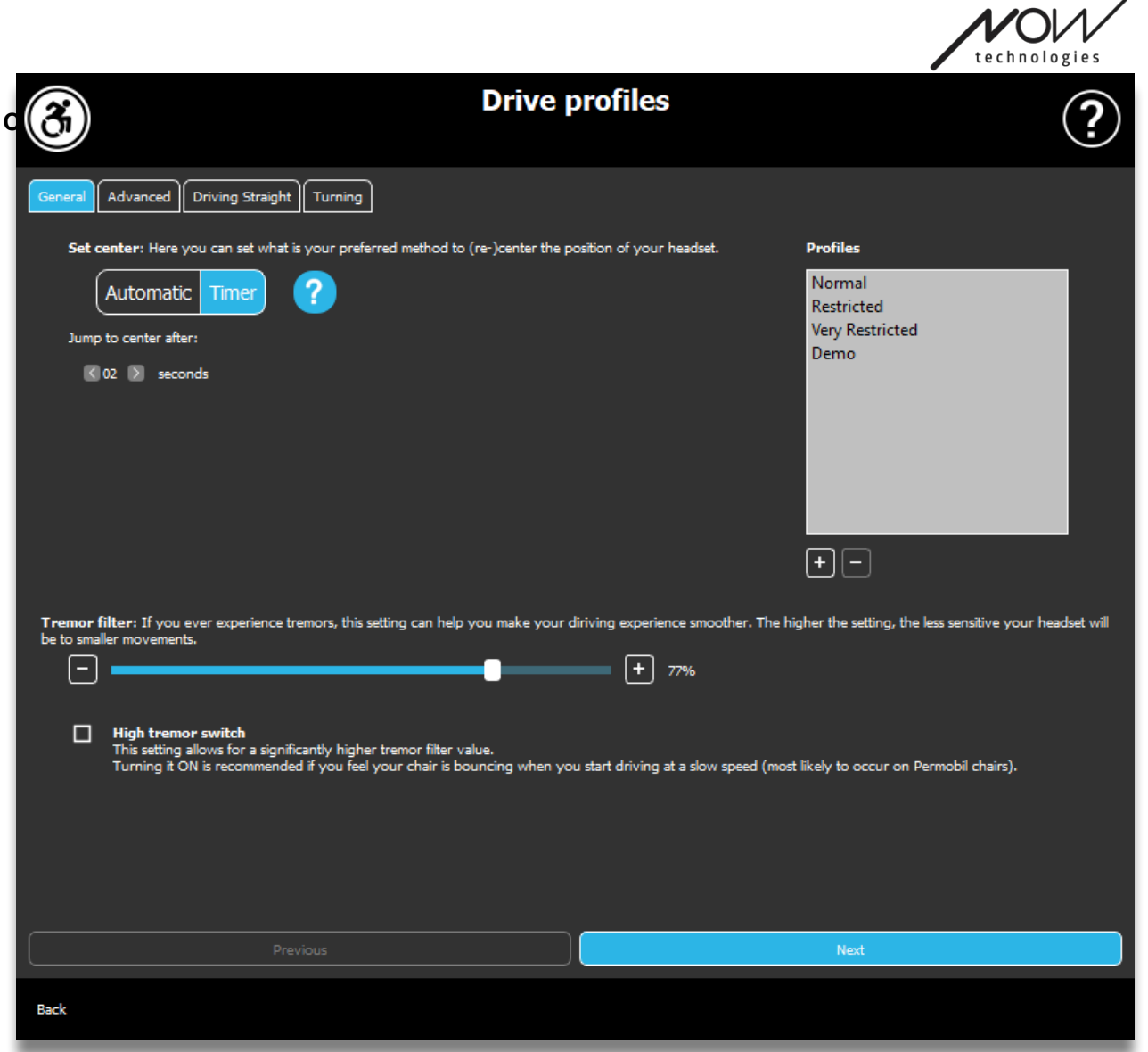

## Profil de conduite : Général

#### **Réglage du centre**

**Automatique :** Après avoir initié la conduite en appuyant brièvement sur le capteur d'appui-tête, ce réglage n'activera la conduite que lorsque vous aurez atteint un point central confortable avec votre tête et que vous la maintiendrez stable.

**Minuteur :** En appuyant brièvement sur le capteur d'appui-tête, vous disposez d'un temps déterminé sous forme de compte à rebours pour déplacer votre tête au centre afin de définir votre position zéro.

Repositionnement central : vous pouvez définir le nombre de secondes (chacune étant marquée par un bip sonore émis par le Link) qui doivent s'écouler jusqu'à ce que vous puissiez confortablement centrer votre tête.

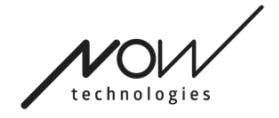

#### **Fenêtre Profils :**

Dans cette zone, vous pouvez voir les profils par défaut fournis avec le logiciel. Vous ne pouvez pas les supprimer, mais vous pouvez les modifier et les sauvegarder.

Au démarrage du logiciel, il lira les paramètres et valeurs de conduite actuels sur votre Link. Vous pouvez choisir de sauvegarder ces paramètres en appuyant sur le bouton plus (+) dans le coin inférieur gauche de la fenêtre Profils.

En créant un nouveau profil personnalisé, vous pouvez le nommer ou laisser Switch-It® Vigo Drive lui donner un nom générique, comme « Profil 1 », en appuyant sur OK dans la fenêtre contextuelle.

Vous pouvez supprimer vos profils personnalisés à tout moment en appuyant sur le bouton moins (-).

Si vous voyez le bouton « Réinitialisation » dans le coin inférieur droit de la fenêtre principale, cela signifie que le profil sélectionné a été modifié depuis sa création. En appuyant sur ce bouton, vous pouvez le réinitialiser à son état original.

#### **Filtre des tremblements :**

Vous pouvez régler la tolérance du casque aux tremblements et aux mouvements involontaires. Le filtre doit être réglé proportionnellement à l'amplitude des tremblements. La modification de ce paramètre affecte le temps de réaction de votre casque. Si vous constatez un léger décalage entre le mouvement de la tête et la conduite, essayez d'ajuster l'accélération du fauteuil en conséquence.

#### **Commutateur de tremblement élevé :**

En cochant cette case, la valeur de votre tremblement de base devient significativement plus élevée.

Il est recommandé de l'activer si vous avez l'impression que votre fauteuil rebondit lorsque vous commencez à conduire à faible vitesse (très probable sur les fauteuils Permobil).

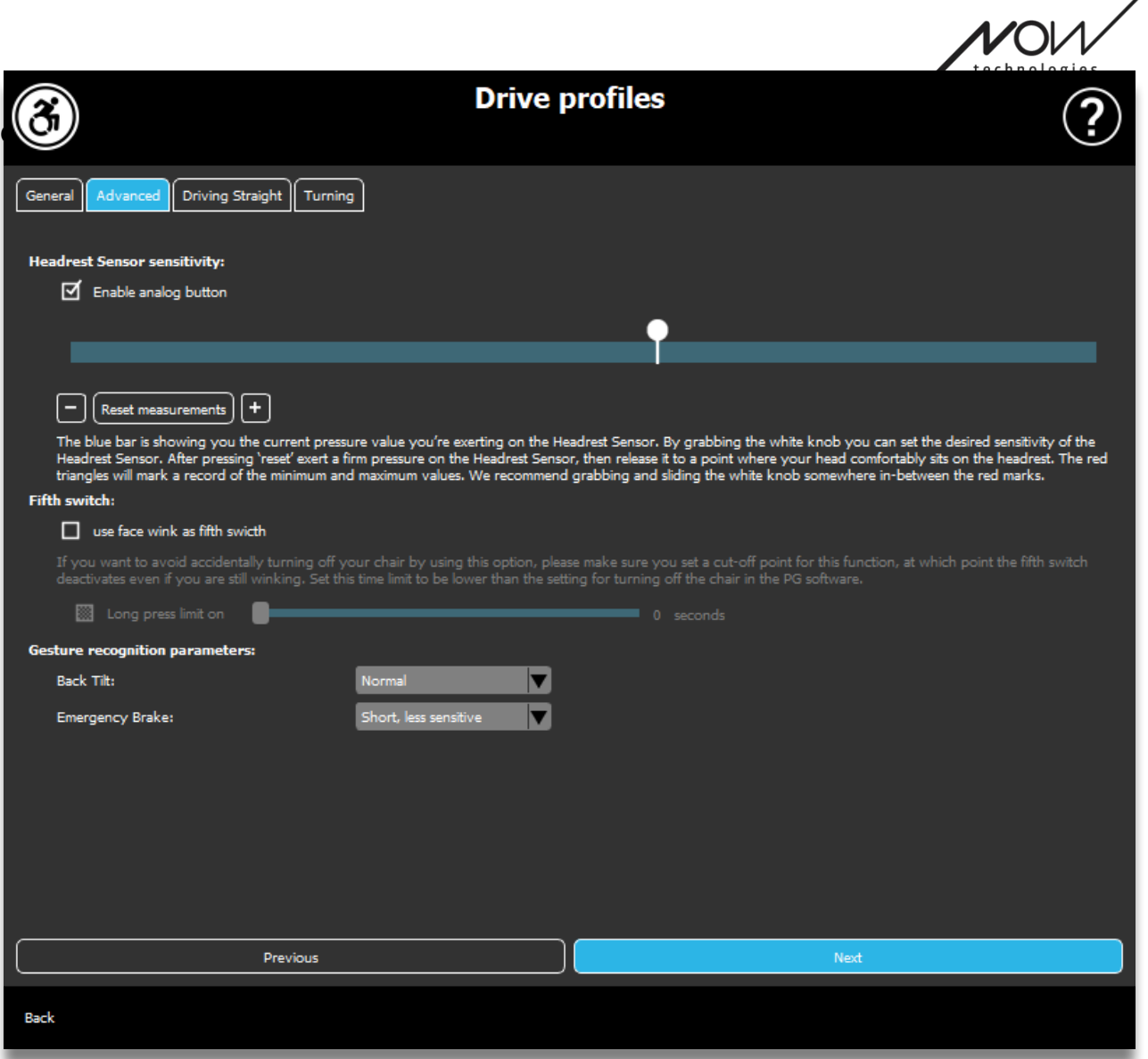

## Profil de conduite : Avancé

#### **Paramètres avancés :**

Activer le bouton analogique : Vous pouvez activer ou désactiver l'utilisation d'un bouton analogique, dans ce cas, le capteur d'appui-tête.

Échelle de seuil du bouton analogique : Vous pouvez y contrôler la valeur de votre capteur d'appui-tête en temps réel lorsqu'il est pressé. Vous pouvez ainsi régler une sensibilité confortable en saisissant simplement le bouton blanc et en le faisant glisser vers le milieu de la valeur de pression moyenne que vous voyez après avoir appuyé 1 à 3 fois sur le capteur d'appui-tête.

Vous pouvez également déplacer le bouton blanc vers le haut et le bas de l'échelle de manière incrémentielle avec les boutons + et -.

Vous pouvez réinitialiser les marqueurs de mesure (flèches rouges) à l'aide du bouton Réinitialiser les mesures.

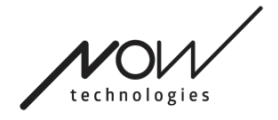

#### **Cinquième commutateur :**

Pour pouvoir utiliser le capteur de gestes comme cinquième commutateur, cochez cette option.

REMARQUE IMPORTANTE : Si vous avez défini une fonction de désactivisation du fauteuil pour le cinquième commutateur, mais vous souhaitez éviter d'éteindre accidentellement votre fauteuil par un geste facial maintenu ou un clignement d'œil, vous devez augmenter la durée de l'appui dans notre système dans les paramètres de l'Omni (« appui long pour éteindre »).

#### **Paramètres de reconnaissance des gestes :**

Inclinaison vers l'arrière : Vous pouvez définir ici le délai du geste de marche arrière (c'est-à-dire le temps qui s'écoule entre le moment où vous inclinez la tête vers l'arrière et celui où le fauteuil commence à rouler en arrière).

Long, le plus sensible Long, plus sensible Normal Court, moins sensible Court, le plus sensible

Freinage d'urgence : Vous pouvez régler la sensibilité de votre frein d'urgence ici. La fonction de freinage d'urgence permet au fauteuil de s'arrêter lorsque l'inclinaison de votre tête vers l'arrière est trop rapide (par exemple, à la suite d'une collision).

Très sensible : l'arrêt d'urgence se déclenchera en cas de mouvement de la tête vers l'arrière plus lent.

Très sensible : l'arrêt d'urgence se déclenchera en cas de mouvement de la tête vers l'arrière à un rythme régulier.

Normal : l'arrêt d'urgence se déclenchera en cas de mouvement rapide de la tête vers l'arrière.

Insensible : l'arrêt d'urgence se déclenchera en cas de mouvement rapide et long de la tête vers l'arrière.

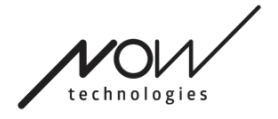

Très insensible : l'arrêt d'urgence se déclenchera en cas de mouvement de la tête vers l'arrière très rapide et long.

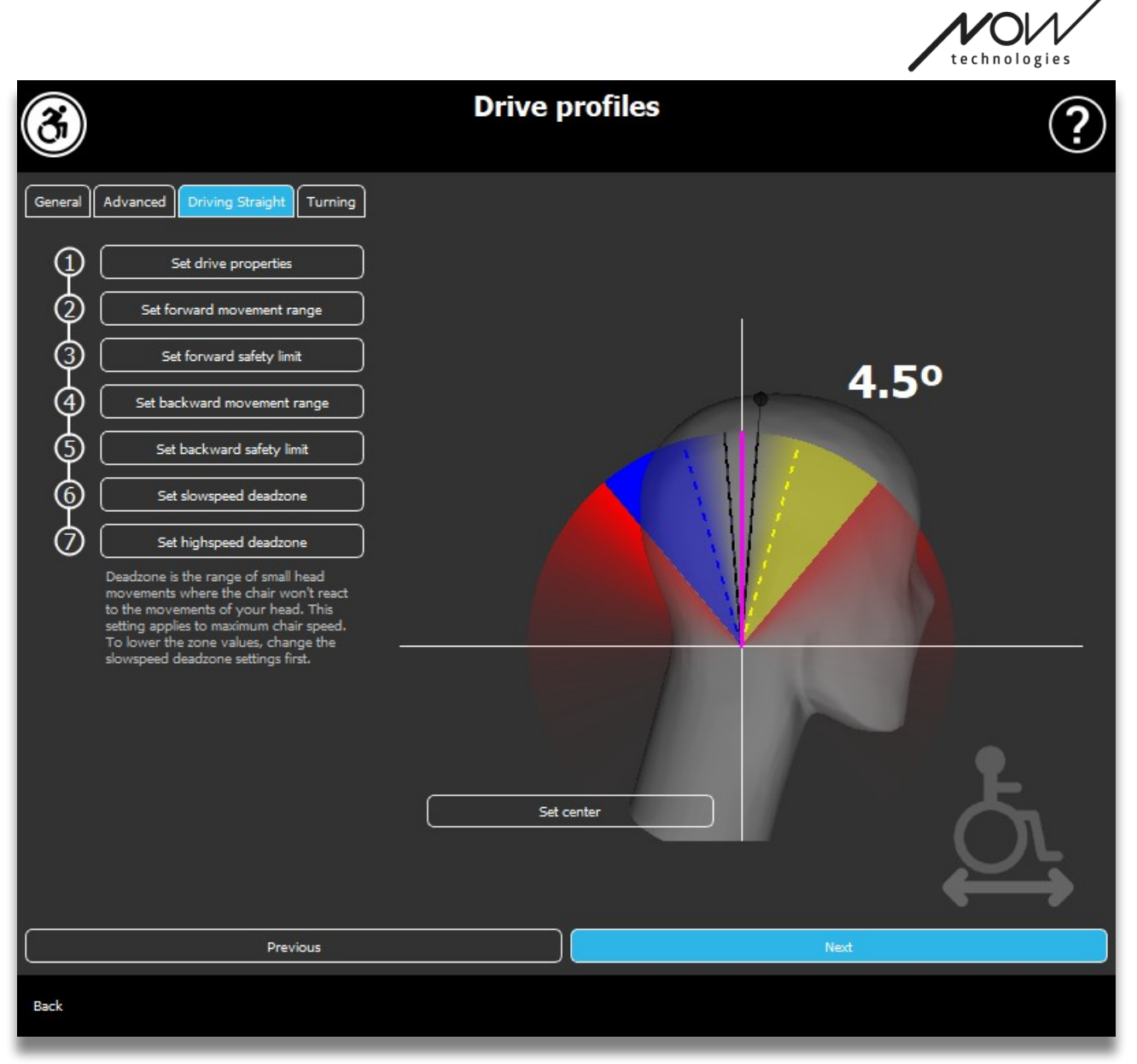

## Profil de conduite : Conduire en ligne droite

Vous pouvez y personnaliser les paramètres de conduite en avant et en arrière en fonction de vos capacités pour obtenir un style de conduite confortable et sûr.

#### **Définir les propriétés de conduite**

Conduite avant inversée : cochez cette case si vous souhaitez conduire en avant en inclinant la tête vers l'arrière et faire marche arrière en inclinant la tête vers l'avant.

#### **Marche arrière**

Si vous cochez la case **Émettre un son lors de la marche arrière**, vous recevrez un retour audio dès que vous activerez le mode de marche arrière, peu avant que Page 15 de 23

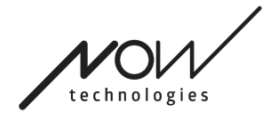

vous ne commenciez à faire marche arrière. Cela permet d'éviter une marche arrière accidentelle et d'avertir les autres.

Nous vous recommandons de désactiver le feedback audio de marche arrière dans le logiciel PG si vous préférez utiliser uniquement le son du Link.

#### **Définir la zone de mouvement vers l'avant**

Vous pouvez régler ici la zone dans laquelle vous souhaitez incliner votre tête afin de faire avancer le fauteuil.

Nous fournissons un affichage interactif pour vous aider à définir les angles corrects pour cette zone. Pour que l'affichage fonctionne correctement, veuillez d'abord régler une position centrale pour votre tête. Il s'agit uniquement d'un affichage, il ne sera pas sauvegardé. Essayez de positionner votre tête comme vous le feriez pendant la conduite. Lorsque vous trouvez un centre confortable pour vos mouvements, cliquez sur le bouton **Centrer**.

Après cela, **essayez** le mouvement dans lequel vous vous sentez à l'aise pour avancer. Assurez-vous que vous pouvez garder une vue claire de l'environnement. Lorsque vous trouvez une zone confortable et sûre, regardez où se trouve la ligne rose à la position finale. Votre assistance doit **tirer et positionner le bouton** à cet angle.

#### **Régler la limite de sécurité avant**

Vous pouvez ici définir une limite maximale pour l'inclinaison de la tête. Au-dessus de cet angle, le Link va empêcher le fauteuil de continuer à avancer et agit comme un arrêt d'urgence. Entre l'angle maximum pour la conduite en avant et la limite de sécurité, le système ignorera simplement les mouvements.

Vous pouvez **essayer** l'angle en inclinant votre tête.

Vous pouvez réinitialiser la position centrale de votre tête avec le bouton **Centrer**.

Lorsque vous trouvez l'angle approprié, votre assistance peut **faire glisser et positionner le bouton** à cet endroit.

#### **Définir la zone de mouvement vers l'arrière**

Vous pouvez régler ici la zone dans laquelle vous souhaitez incliner votre tête afin de faire marcher le fauteuil en arrière. Page 16 de 23

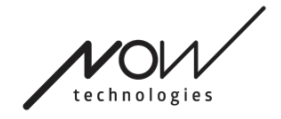

Nous fournissons un affichage interactif pour vous aider à définir les angles corrects pour cette zone. Pour que l'affichage fonctionne correctement, veuillez d'abord régler une position centrale pour votre tête.

Il s'agit uniquement d'un affichage, il ne sera pas sauvegardé. Essayez de positionner votre tête comme vous le feriez pendant la conduite. Lorsque vous trouvez un centre confortable pour vos mouvements, cliquez sur le bouton **Centrer**.

Après cela, **essayez** le mouvement dans lequel vous vous sentez à l'aise pour conduire en arrière. Assurez-vous que vous pouvez garder une vue claire de l'environnement. Lorsque vous trouvez une zone confortable et sûre, regardez où se trouve la ligne rose à la position finale. Votre aidant doit **tirer et positionner le bouton** à cet angle.

#### **Régler la limite de sécurité arrière**

Vous pouvez ici définir une limite maximale pour l'inclinaison de la tête. Au-dessus de cet angle, le Link va empêcher le fauteuil de suivre le mouvement vers l'arrière et agit comme un arrêt d'urgence. Entre l'angle maximum pour la conduite en avant et la limite de sécurité, le système ignorera simplement les mouvements.

Vous pouvez **essayer** l'angle en inclinant votre tête.

Vous pouvez réinitialiser la position centrale de votre tête avec le bouton **Centrer**.

#### **Régler la deadzone de vitesse lente**

Les deadzones sont simplement des zones où le système ne réagit pas aux mouvements de votre tête. Comme les angles de la tête sont proportionnels à la vitesse du fauteuil, on peut imaginer que la réaction aux virages doit être réduite à des vitesses plus élevées, tandis que la conduite lente avec de petits mouvements de la tête nécessite une plus grande sensibilité pour obtenir une plus grande manœuvrabilité.

La deadzone de vitesse lente est la zone dans laquelle vous ne voulez pas que le fauteuil réagisse aux petits mouvements de votre tête lorsque vous utilisez votre fauteuil avec une vitesse lente ou moyenne liée à de petits angles de tête gauchedroite. Il s'agit de la zone dans laquelle les signaux de changement de direction ne sont pas considérés. Lorsque vous définissez cette zone, pensez à conduire sur une surface qui n'est pas parfaitement lisse.

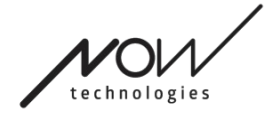

Veuillez noter qu'en définissant cette valeur, vous définissez également la valeur minimale de la deadzone à grande vitesse, car se déplacer à vitesse maximale nécessite une plus grande tolérance pour les mouvements de la tête.

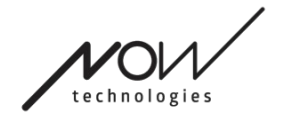

#### **OUTILS DE GLOIRE – AIDE Régler la deadzone à grande vitesse**

La deadzone à grande vitesse est la zone dans laquelle vous ne voulez pas que le fauteuil réagisse aux petits mouvements de votre tête lorsque vous utilisez votre fauteuil à vitesse maximale ou proche de la vitesse maximale liée à des angles de tête gauche-droite plus larges lorsque le fauteuil atteint presque la vitesse maximale de son profil actuel. Là encore, il s'agit de la zone dans laquelle les signaux de changement de direction ne sont pas considérés. Comme se déplacer à la vitesse maximale exige une plus grande tolérance aux mouvements de la tête, nous recommandons de la régler légèrement plus haut que la valeur de la deadzone de vitesse lente. Lorsque vous définissez cette zone, pensez à conduire sur une surface qui n'est pas parfaitement lisse.

Veuillez noter que si vous souhaitez abaisser la valeur au-delà de son minimum actuel, vous devez d'abord abaisser la valeur de la deadzone de vitesse lente.

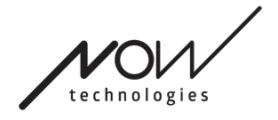

## **OUTILS DE GLOIRE – AIDE** Profil de conduite : Virage

Ici, vous pouvez définir des valeurs personnalisées pour les virages à gauche et à droite en fonction de vos capacités afin d'obtenir un style de conduite confortable et sûr.

## **Régler le virage à droite**

Vous pouvez régler ici la zone dans laquelle vous souhaitez incliner votre tête afin que le fauteuil tourne à droite.

Nous fournissons un affichage interactif pour vous aider à définir les angles corrects pour cette zone. Pour que l'affichage fonctionne correctement, veuillez d'abord régler une position centrale pour votre tête. Il s'agit uniquement d'un affichage, il ne sera pas sauvegardé. Essayez de positionner votre tête comme vous le feriez pendant la conduite. Lorsque vous trouvez un centre confortable pour vos mouvements, cliquez sur le bouton **Centrer**.

Ensuite, **essayez** le mouvement dans lequel vous vous sentez à l'aise pour tourner à droite. Assurez-vous que vous pouvez garder une vue claire de l'environnement. Lorsque vous trouvez une zone confortable et sûre, regardez où se trouve la ligne rose à la position finale. Votre aidant doit **tirer et positionner le bouton** à cet angle.

## **Régler la limite de sécurité vers la droite**

Vous pouvez définir ici une limite maximale pour l'inclinaison de la tête vers la droite afin d'empêcher le fauteuil de poursuivre le mouvement lorsque vous inclinez la tête plus que ne le permet ce paramètre. Le fauteuil s'arrêtera si jamais cela se produit. Entre l'angle maximal d'inclinaison à droite et la limite de sécurité, le système ignorera simplement les mouvements.

Vous pouvez **essayer** l'angle en inclinant votre tête.

Vous pouvez réinitialiser la position centrale de votre tête avec le bouton **Centrer**.

Lorsque vous trouvez l'angle approprié, votre aidant peut **faire glisser et positionner le bouton** à cet endroit.

#### **Régler le virage à gauche**

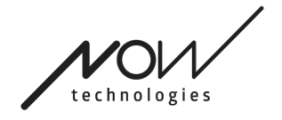

Vous pouvez régler ici la zone dans laquelle vous souhaitez incliner votre tête afin que le fauteuil tourne à gauche.

Nous fournissons un affichage interactif pour vous aider à définir les angles corrects pour cette zone. Pour que l'affichage fonctionne correctement, veuillez d'abord régler une position centrale pour votre tête. Il s'agit uniquement d'un affichage, il ne sera pas sauvegardé. Essayez de positionner votre tête comme vous le feriez pendant la conduite. Lorsque vous trouvez un centre confortable pour vos mouvements, cliquez sur le bouton **Centrer**.

Ensuite, **essayez** le mouvement dans lequel vous vous sentez à l'aise pour tourner à gauche. Assurez-vous que vous pouvez garder une vue claire de l'environnement. Lorsque vous trouvez une zone confortable et sûre, regardez où se trouve la ligne rose à la position finale. Votre aidant doit **tirer et positionner le bouton** à cet angle.

#### **Régler la limite de sécurité vers la gauche**

Vous pouvez définir ici une limite maximale pour l'inclinaison de la tête vers la gauche afin d'empêcher le fauteuil de poursuivre le mouvement lorsque vous inclinez la tête plus que ne le permet ce paramètre. Le fauteuil s'arrêtera si jamais cela se produit. Entre l'angle maximal d'inclinaison à gauche et la limite de sécurité, le système ignorera simplement les mouvements.

Vous pouvez **essayer** l'angle en inclinant votre tête.

Vous pouvez réinitialiser la position centrale de votre tête avec le bouton **Centrer**.

#### **Régler la deadzone de vitesse lente**

Les deadzones sont simplement des zones où le système ne réagit pas aux mouvements de votre tête. Pour faire tourner le fauteuil en place, il faut ignorer les mouvements de la tête vers l'avant/vers l'arrière dans une certaine zone d'angle de la tête.

La deadzone de vitesse lente est la zone dans laquelle vous ne voulez pas que le fauteuil réagisse aux petits mouvements de votre tête lorsque vous utilisez votre fauteuil avec une vitesse lente ou moyenne. Lorsque vous définissez cette zone, pensez à conduire sur une surface qui n'est pas parfaitement lisse.

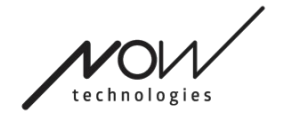

Veuillez noter qu'en définissant cette valeur, vous définissez également la valeur minimale de la deadzone à grande vitesse, car se déplacer à vitesse maximale nécessite une plus grande tolérance pour les mouvements de la tête.

#### **Régler la deadzone à grande vitesse**

La deadzone à grande vitesse est la zone dans laquelle vous ne voulez pas que le fauteuil réagisse aux petits mouvements de votre tête lorsque vous utilisez votre fauteuil à vitesse maximale ou proche de la vitesse maximale liée à des angles de tête plus larges lorsque le fauteuil atteint presque la vitesse maximale de son profil actuel. Là encore, il s'agit de la zone dans laquelle les signaux de changement de direction ne sont pas considérés. Comme se déplacer à la vitesse maximale exige une plus grande tolérance aux mouvements de la tête, nous recommandons de la régler légèrement plus haut que la valeur de la deadzone de vitesse lente. Lorsque vous définissez cette zone, pensez à conduire sur une surface qui n'est pas parfaitement lisse.

Veuillez noter que si vous souhaitez abaisser la valeur au-delà de son minimum actuel, vous devez d'abord abaisser la valeur de la deadzone de vitesse lente.

## Appliquer les paramètres

Lorsque vous modifiez un paramètre, l'application vous propose 2 options : Vous pouvez les **sauvegarder** (Appliquer) ou **revenir** à un état que vous avez sauvegardé en dernier sur le Link (Revenir au Link).

Une fois que vous avez appliqué les changements, vous pouvez les essayer sur votre fauteuil, et si vous n'êtes pas satisfait de ces paramètres, vous pouvez toujours **Réinitialiser** tous les paramètres : vous pouvez choisir non seulement les paramètres par défaut, mais nous fournissons 4 paramètres d'usine différents à choisir, en fonction de vos capacités : **Restreint**, **Très restreint** (amplitude de mouvement limitée), **Normal** (par défaut) et **Démo** (pour la présentation du Switch-It® Vigo Head Drive).

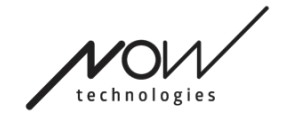

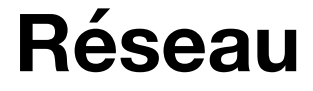

## Réseau : Jumelage

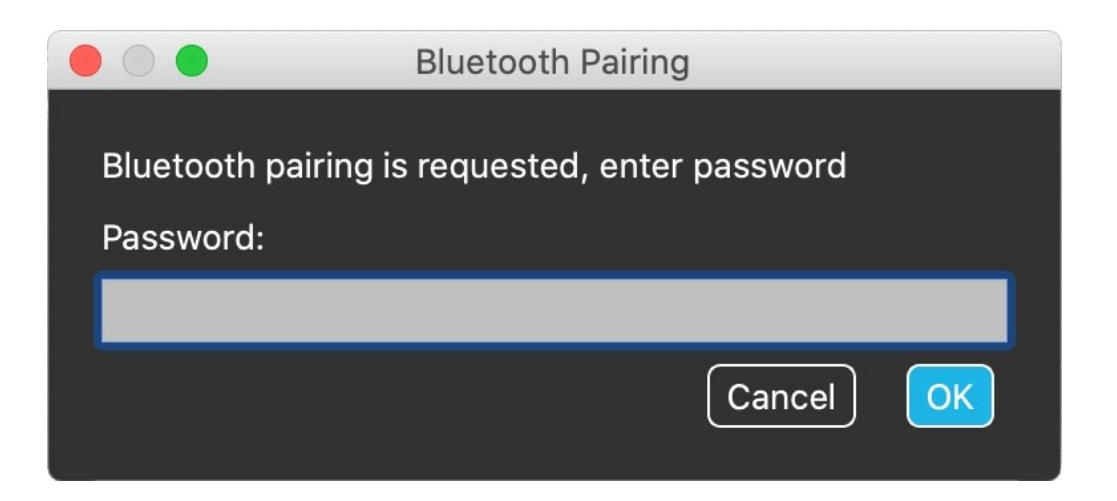

#### **VOUS AUREZ BESOIN D'UN ASSISTANT POUR ACCOMPLIR CETTE TÂCHE.**

Vos dispositifs ont déjà été jumelés, mais si l'un de vos dispositifs est réinitialisé ou s'il « oublie » ses données de jumelage pour une raison quelconque, la fenêtre contextuelle suivante s'affichera dans Switch-It® Vigo Drive :

Dans ce cas, le Dongle et le Cubo doivent être à nouveau jumelés, ce qui peut être facilement réalisé en saisissant le code de jumelage affiché sur l'écran du Cubo. Après avoir appuyé sur OK, le Dongle et le Cubo sont jumelés et votre réseau est redevenu normal.

Notez que la souris Switch-It® Vigo Drive doit être en cours d'exécution pour que le processus d'appairage soit réussi !

## Réseau : Changement dans la carte des canaux

Si l'utilisateur dispose d'un système comprenant au moins les dispositifs connectés suivants : Link, Cubo, Vigo et Dongle (c'est-à-dire il a la possibilité d'utiliser le « mode de conduite » ou le « mode souris »), il peut passer d'un mode à l'autre en appuyant longuement (1 à 5 secondes) sur le capteur d'appui-tête (Changement dans la carte des canaux).

Vous verrez le mode actuel sur l'écran du Cubo (par exemple : LINK conduite, SOURIS).

**N'HÉSITEZ PAS À LAISSER VOTRE AVIS / VOS COMMENTAIRES PAR COURRIER ÉLECTRONIQUE SUR NOTRE SITE WEB : WWW.NOWTECH.HU.**